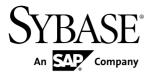

#### **Release Bulletin**

# **Enterprise Connect<sup>™</sup> Data Access 15.7**

Windows

DOCUMENT ID: DC74920-01-1570-02

LAST REVISED: July 2013

Copyright © 2013 by Sybase, Inc. All rights reserved.

This publication pertains to Sybase software and to any subsequent release until otherwise indicated in new editions or technical notes. Information in this document is subject to change without notice. The software described herein is furnished under a license agreement, and it may be used or copied only in accordance with the terms of that agreement.

Upgrades are provided only at regularly scheduled software release dates. No part of this publication may be reproduced, transmitted, or translated in any form or by any means, electronic, mechanical, manual, optical, or otherwise, without the prior written permission of Sybase, Inc.

Sybase trademarks can be viewed at the Sybase trademarks page at <a href="http://www.sybase.com/detail?id=1011207">http://www.sybase.com/detail?id=1011207</a>. Sybase and the marks listed are trademarks of Sybase, Inc. (a) indicates registration in the United States of America.

SAP and other SAP products and services mentioned herein as well as their respective logos are trademarks or registered trademarks of SAP AG in Germany and in several other countries all over the world.

Java and all Java-based marks are trademarks or registered trademarks of Oracle and/or its affiliates in the U.S. and other countries.

Unicode and the Unicode Logo are registered trademarks of Unicode, Inc.

All other company and product names mentioned may be trademarks of the respective companies with which they are associated

Use, duplication, or disclosure by the government is subject to the restrictions set forth in subparagraph (c)(1)(ii) of DFARS 52.227-7013 for the DOD and as set forth in FAR 52.227-19(a)-(d) for civilian agencies.

Sybase, Inc., One Sybase Drive, Dublin, CA 94568.

# **Contents**

| Product Summary                                         | 1   |
|---------------------------------------------------------|-----|
| What's New in Version 15.7                              |     |
| System Requirements for ECDA Option                     | 1   |
| System Requirements for DirectConnect Manager           |     |
| Product Compatibilities                                 |     |
| Compatibility with DirectConnect for z/OS 15.0.1        |     |
| Installation and Configuration                          |     |
| Special Installation and Configuration Instructions     |     |
| Downloading the Oracle Instant Client Libraries         |     |
| Package                                                 | 5   |
| Installing Oracle Client Libraries in to the DCO        |     |
| Directory                                               | 5   |
| DCManager on AIX 7.1 on ECDA for Oracle and             |     |
| ECDA for ODBC                                           | 6   |
| ODBC Back-End (Target-Side) Drivers                     | 6   |
| Migration Utilities                                     |     |
| Editing the sql.ini File                                |     |
| Special Installation and Configuration Instructions for |     |
| ODBC                                                    | 7   |
| Creating and Configuring 32-Bit Data Sources            | 7   |
| 32-Bit Data Sources Modification                        | 7   |
| Installing Compiler Runtime Libraries                   | 8   |
| Installing Multiple Products on the Same Machine        | 8   |
| Uninstallation from an Environment with Multiple        |     |
| Sybase Products                                         | 9   |
| Uninstalling from an Environment with ECDA Options      |     |
| and DirectConnect for z/OS                              | 9   |
| Known Issues                                            | .11 |
| Known Issues for ECDA                                   |     |
| Known Issues for ECDA Option for Oracle                 | .12 |

Release Bulletin iii

#### Contents

| Known Issues for ECDA Option for ODBC       | 13 |
|---------------------------------------------|----|
| Documentation Changes                       | 15 |
| ECDA Installer Logs Location                | 15 |
| ECDA Option for Oracle                      | 15 |
| Enterprise Connect Data Access New Features |    |
| Bulletin                                    | 15 |
| Packaging Does Not Include SyBooks CD       | 15 |
| Obtaining Help and Additional Information   |    |
| Technical Support                           |    |
| Downloading Product Updates                 | 17 |
| Sybase Product and Component Certifications |    |
| Creating a MySybase Profile                 |    |
| Accessibility Features                      |    |

# **Product Summary**

Enterprise Connect<sup>™</sup> Data Access (ECDA) 15.7 is built on Open Client<sup>™</sup> 15.0 and Open Server<sup>™</sup> 15.0 ESD #25.

ECDA provides access to distributed data. See the *Enterprise Connect Data Access Overview Guide*.

The available ECDA options are:

- ODBC includes ECDA Option for DB2 UDB and the ECDA Option for Microsoft SQL Server
- · ECDA options for Oracle

**Warning!** Sybase<sup>®</sup> does not supply back-end drivers with ECDA to provide connectivity to non-Sybase target databases. You must obtain a separate license from Microsoft, Data Direct, or other vendors, for the ODBC driver that is needed on the particular platform where ECDA is running.

There is a list of back-end drivers that Sybase supports on the Certification Web site at http://certification.sybase.com.

#### What's New in Version 15.7

There are no major features in this release, but some important changes have been implemented.

- Upgrade to JRE 7
- Platform operating system upgrade
  For detailed information on supported platforms, see the System Requirements section.
- Open Client/Server<sup>™</sup> upgrade to version 15.7 ESD #4
- Upgrade to CSI 2.7 M2

#### **System Requirements for ECDA Option**

Minimum system requirements for ECDA Option on Microsoft Windows.

| Item | Requirements                                                                     |
|------|----------------------------------------------------------------------------------|
| CPU  | Sybase recommends an Intel-compatible processor with a minimum of 500 megahertz. |
| RAM  | 512MB of RAM to run Windows 2008 R2 and Windows 7 for ECDA products.             |

| Item     | Requirements                                                                                                    |
|----------|----------------------------------------------------------------------------------------------------|
| Software | <ul> <li>Microsoft Windows 2008 R2</li> <li>Microsoft Windows 7</li> <li>Microsoft Data Access Component (MDAC) version 2.8 or later. This is required for the ECDA server machine and the machine running Adaptive Server<sup>®</sup> Enterprise.</li> </ul> |
| Storage  | A minimum of 300MB, plus at least 500KB for each locale you plan to support.                                                                                                    |

## **System Requirements for DirectConnect Manager**

Minimum system requirements for DirectConnect<sup>TM</sup> Manager.

| Item           | Requirements                                                                         |
|----------------|--------------------------------------------------------------------------------------|
| CPU            | Sybase recommends a Windows Pentium class processor with a minimum of 300 megahertz. |
| RAM            | Minimum of 256MB.                                                                    |
| Software       | Microsoft Windows 2008 R2     Microsoft Windows 7                                    |
| Storage        | Minimum of 75 –100MB                                                                 |
| Network access | Network access to ECDA servers.                                                      |

#### **Product Compatibilities**

ECDA is compatible with other Sybase products.

- Sybase Open Client 15.0 ESD #25 and later
- Adaptive Server® Enterprise version 15.0 and later
- Replication Server® 15.7.1 SP100 and later
- jConnect<sup>TM</sup> for JDBC<sup>TM</sup> for 6.0 and later
- DirectConnect Manager 15.7 and later

**Warning!** You cannot install ECDA 15.7 in the same directory tree with Adaptive Server Enterprise 11.x and later.

#### Compatibility with DirectConnect for z/OS 15.0.1

DirectConnect for z/OS 15.0.1 and ECDA Option for ODBC cannot be installed in the same directory.

If you are upgrading ECDA 15.0.1 to 15.7, and have installed DirectConnect for z/OS 15.0.1 and ECDA Option for ODBC in the same directory, you must:

- Install DirectConnect for z/OS 15.0.1 and ECDA Option for ODBC in separate directories.
- Assign a new port number and name to the new DirectConnect server.

Product Summary

# Installation and Configuration

Review the new installation and configuration instructions for ECDA version 15.7.

#### **Special Installation and Configuration Instructions**

The special installation instructions either replace existing documented instructions or are new installation instructions that were created after the release of ECDA version 15.7.

**Note:** On Windows, ECDA links the Microsoft version of the ODBC Driver Manager. This allows you to use third-party ODBC Drivers with Windows based ECDA, and prevent you and Sybase from any ODBC driver vendor restriction.

#### **Downloading the Oracle Instant Client Libraries Package**

Obtain the Oracle Instant Client libraries from the Oracle Web site and install them into the DCO directory. As of version 15.0.1, ECDA Option for Oracle no longer ships with Oracle client libraries.

- 1. Create a temporary directory.
- 2. Go to the Oracle Web site at http://www.oracle.com.
- 3. Select Downloads > Databases > Oracle Instant Client.
- 4. Select Instant Client for Microsoft Windows (32-bit) link.
- Read and accept the OTN Development and Distribution License Agreement for Instant Client.
- 6. Select Version 10.2.0.5 and click instantclient-basic-win32-10.2.0.5.zip.
- 7. Log in to the Oracle download site.
- **8.** Download and extract the Instant Client package into the temporary directory.

#### Installing Oracle Client Libraries in to the DCO Directory

Install the Oracle Instant Client libraries in to the DCO directory.

#### **Prerequisites**

Install ECDA Option for Oracle.

#### Task

Copy the Oracle Instant Client libraries into the DCO directory:

```
cd <install_dir>\DCO-15_0\bin
cp <tempdir>\instantclient_10_2\*.*
```

where *tempdir* is the directory to which you extracted the Oracle Instant Client libraries.

#### DCManager on AIX 7.1 on ECDA for Oracle and ECDA for ODBC

There is a known issue with the installer running on IBM AIX 7.1 in which the DCManager plug-in fails to register with Sybase Central<sup>TM</sup>. As a result, Sybase Central can be started but no DCManager functionality is available.

To check if you have this issue, run the installer to completion, then check the \$SYBASE/DCM-15 7/InstallAndRegister.log file for this sort of error:

```
SYBASE_directory/shared/JRE-6_0_SR1_64BIT//lib/ppc64/default/
libj9vm24.a.
0509-026 System error: A file or directory in the path name does not exist.
libjvm.so failed to load: j9vm24
```

**Note:** The log file may also display "Registration Successful!", but if you start Sybase Central and do not see the DCM plug-in, enter these in the command line:

- $SYBASE\%DCM-15_7\UnRegister_DCManager_15_7.sh$
- %SYBASE%\DCM-15 7\Register DCManager 15 7.sh

Restart Sybase Central to see the available DCManager functionality.

#### **ODBC Back-End (Target-Side) Drivers**

Separate license files for non-Sybase target databases are required to use ECDA Option for ODBC.

Sybase does not supply drivers with ECDA Option for ODBC to provide connectivity to non-Sybase target databases, such as DB2 UDB and Microsoft SQL Server. You must obtain a separate license from IBM, Microsoft, Data Direct, or other vendors, for the ODBC driver that is needed on the particular platform where ECDA Option for ODBC is running.

#### **Migration Utilities**

Due to directory structure changes, you cannot use utilities to migrate to a newer installation.

For example, ECDA 12.x to an ECDA 15.x.

#### Editing the sql.ini File

Run the ECDA related execution scripts to change the local version of sql.inito the global version if you are not using **dsedit**.

The sql.ini file is located in <install\_dir>\DC-15\_0\connectivity\ini to the global version for ECDA Option for ODBC and ECDA Option for Oracle.

# Special Installation and Configuration Instructions for ODBC

Windows 7 and Windows 2008 R2 include a 64-bit version of the Microsoft ODBC Data Source Administrator, which is the default Administrator application located in the Windows Control Panel under Administrative Tools as Data Sources (ODBC) icon.

64-bit ODBC Administrator is named odbcad32.exe, and is located in the %systemroot%\system32 folder in a different directory than the 32-bit.

**Note:** Do not use the 64-bit icon and the associated 64-bit ODBC Administrator to create or configure ECDA datasources.

#### **Creating and Configuring 32-Bit Data Sources**

Use the 32-bit ODBC administrator (odbcad32.exe) instead of the 64-bit version, which is located in the %systemroot%\SysWOW64 folder to create and configure 32-bit datasources.

- 1. Click **Start > Run** on your desktop.
- 2. In the Open box, enter: %systemroot %\SysWOW64\odbcad32.
- 3. Click OK.

**Note:** The 64-bit version of Microsoft ODBC Data Source Administrator must be closed before you can open the 32-bit version. An attempt to execute the 32-bit version while the 64-bit version is running causes the 64-bit version to continue processing and prevents the 32-bit version from opening for administration.

#### 32-Bit Data Sources Modification

Under most circumstances, you need not modify datasource entries and driver value. In some instances, such as workaround strings to datasources, you may need to modify a registry string.

The registry in 64-bit versions of Windows is divided into 32-bit and 64-bit keys. The default 64-bit version of Registry Editor (regedt32.exe) that is included with 64-bit versions of Windows displays both 64-bit keys and 32-bit keys. You can use this regedt32.exe Registry Editor to make modifications to the 32-bit registry key changes required by ECDA.

You may also use the 32-bit version of the Registry Editor to change the 32-bit keys required by ECDA. The 32-bit Registry Editor version named regedit32.exe is located at:

%systemroot%\SysWOW64

#### Accessing the 32-Bit Registry Editor

Open the 32-bit Registry Editor.

- 1. Click **Start > Run** on your desktop.
- 2. In the Open box, enter: %systemroot%\SysWOW64\regedit
- 3. Click OK.

The 32-bit registry values used by ECDA are located under the 32-bit programs registry key in: HKEY LOCAL MACHINE\Software\ODBC.

The 64-bit Registry Editor displays the 32-bit registry values used by ECDA in:  ${\tt HKEY\ LOCAL\ MACHINE\Software\WOW6432Node}.$ 

#### **Installing Compiler Runtime Libraries**

Download and install the Microsoft Visual C++ 2005 Service Pack 1 Redistributable Package to use ECDA on Microsoft Windows.

ECDA requires components of Microsoft Visual C++ libraries.

- Download the package for Microsoft Windows x86 32-bit at <a href="http://www.microsoft.com/downloads/en/details.aspx?FamilyID=200B2FD9-AE1A-4A14-984D-389C36F85647">http://www.microsoft.com/downloads/en/details.aspx?FamilyID=200B2FD9-AE1A-4A14-984D-389C36F85647</a>.
- Download the package for Microsoft Windows x86-64 64-bit at http://www.microsoft.com/downloads/en/details.aspx?
   FamilyID=EB4EBE2D-33C0-4A47-9DD4-B9A6D7BD44DA

#### **Installing Multiple Products on the Same Machine**

Complete several tasks before you install any Sybase software into a directory in which Sybase software is already installed.

- 1. Create backup of the existing installation directory and, if possible, the environment variable settings and registry.
- 2. Overwrite older existing files.

On all platforms, when you install Sybase products into a directory that contains other S ybase products, the installation program overwrites existing files with the same name. H owever, if the files on the system are newer than the ones being installed, the installer pr ompts you to specify whether or not to overwrite the existing files. In most instances, yo u want the newer version of the files on the system and should choose not to overwrite t hem.

3. Reset system variables.

On Windows, if Sybase products are installed and you install another Sybase product in to a different directory on the same machine, the system variables, such as %SYBASE %, are reset to the directory where the last Sybase product is installed.

As a result, any Sybase products that were on the system before and were configured to run as Windows services may no longer run automatically and may not be manageable t hrough the Control Panel service controls. To correct this problem, either:

- Run the environment scripts, such as SYBASE.bat, to set the variables correctly for the previously installed products before running it, or,
- Create scripts that set the environment and run the product.

# Uninstallation from an Environment with Multiple Sybase Products

Uninstalling Sybase products from environments that contain multiple Sybase products may affect the operation of the remaining Sybase products.

Sybase products frequently share modules or files, such as connectivity files in the Sybase OCS-15\_0 directory, Java Virtual Machine (JVM) files in the shared or shared-1\_0 directory, language modules, and Sybase Software Asset Management (SySAM) files.

#### Shared Files Between Products

When uninstalling Sybase products from a directory that contains multiple Sybase products, be aware that you may remove files that other products require. Therefore, if you uninstall one of the products that share files, you must take care to not remove files that the remaining products may require.

#### Change to Variable Settings

Removing Sybase products may result in changes to the system variable settings, which may also impact the operation of the remaining products or services.

# Uninstalling from an Environment with ECDA Options and DirectConnect for z/OS

Uninstall products in the reverse order of installation. You must do this because of a problem with the uninstallation procedure.

Note: After uninstalling, you may need to manually delete files that have not been removed.

Installation and Configuration

## **Known Issues**

Review the known issues and provided workarounds.

Find issues by Change Request (CR) number.

**Note:** For the most current information regarding the status of the known issues, refer to the latest ESD README file.

#### **Known Issues for ECDA**

The general issues that apply to all ECDA products.

**Table 1. ECDA General Issues** 

| CR#    | Description                                                                                                    |
|--------|----------------------------------------------------------------------------------------------------|
| 430207 | Connection limits for 1MB thread stack and 32-bit address                                                                                                    |
|        | Because ECDA uses a 1MB thread stack size, on 32-bit Windows machines, the maximum number of client connections is limited to approximately 1900 connections. Certain Windows operating systems allow the 4GT RAM tuning option, which can provide additional connections. |
|        | Workaround: None.                                                                                                    |
| -      | Admin Service user.pwd file                                                                                                    |
|        | The Admin Service of ECDA 15.0 and later has been changed from to read and write encrypted passwords to using the user.pwd file. Earlier versions of user.pwd files are not supported with ECDA 15.0 and later result in administrator login failures.                     |
|        | <b>Workaround:</b> Reenter the administrator IDs and passwords from earlier installations to the new Admin Service.                                                                                                    |
| 473018 | ECDA not visible in Windows 2003 Task Manager                                                                                                    |
|        | You can start and use ECDA as a service, but it is not visible in the Windows 2003 Task Manager.                                                                                                    |
|        | Workaround: Use other Windows utilities to monitor service processes.                                                                                                    |

| CR# | Description                                                                                                    |
|-----|----------------------------------------------------------------------------------------------------|
| -   | Editing sql . ini with a word processing program                                                                                                    |
|     | If you edit the sql.ini file with a word processing program, such as Microsoft Word, extra non-printable characters may be added to the end of text in the sql.ini file. As a result, Sybase Open Server-based applications may not recognize the server names in the sql.ini file. |
|     | Workaround: To modify the sql.ini file, use dsedit, which Sybase provides with your Open Client and Open Server installation.                                                                                                    |
| -   | Uninstall function not removing all ECDA files                                                                                                    |
|     | When you use the InstallShield uninstallation function from the Start menu, it does not remove all ECDA server files as well as the Control Center installer program in Add or Remove Programs. Manually remove any files that remain.                                              |
|     | <b>Note:</b> Uninstalling ECDA leaves the SYSAM-2_0 and UAF components, along with various logs and configuration files that were not created during installation.                                                                                                    |
|     | Workaround:None.                                                                                                    |

## **Known Issues for ECDA Option for Oracle**

The issues pertaining to ECDA Option for Oracle.

**Table 2. Issues for ECDA Option for Oracle** 

| CR# | Description                                                                                                    |
|-----|----------------------------------------------------------------------------------------------------|
|     | The ECDA uninstall process does not remove the Windows service.                                                                                                    |
|     | After you configure ECDA Option for Oracle as a Windows service, you must remove the service as described in <i>Installing a Direct-Connect Server as a Windows Service</i> in the <i>ECDA Option for Oracle Server Administration and Users Guide</i> . |
|     | Workaround: None.                                                                                                    |

## **Known Issues for ECDA Option for ODBC**

Known issues that pertain to ECDA Option for ODBC.

**Table 3. ECDA Option for ODBC Issues** 

| CR# | Description                                                                                                    |
|-----|----------------------------------------------------------------------------------------------------|
| -   | Service information added to a local sql.ini file                                                                                                    |
|     | If you add ECDA service information to a local sql.ini file, you see this message during start-up:                                                                                                    |
|     | CT-LIBRARY error:<br>ct_connect(): directory service layer: internal<br>directory control layer error: Requested server name<br>not found.                                                                                                    |
|     | You must add ECDA service information to the global sql.ini file instead of the local sql.ini file. The global sql.ini file is located in <in-stall_dir>\ini\sql.ini. The local sql.ini file is located in <install_dir>\DC-15_0\connectivity}\ini\sql.ini.</install_dir></in-stall_dir> |
|     | Workaround:None.                                                                                                    |
| -   | Service name redirection default value                                                                                                    |
|     | The default server.cfg file does not use snrf.tbl as the default value.                                                                                                    |
|     | Workaround: If you are using the default snrf.tbl, enter the following in the server.cfg file under the section called Client Interaction: Service-RedirectionFile=snrf.tbl                                                                                                    |
| -   | Express transfer char datatypes                                                                                                    |
|     | Express transfer does not support the transfer of char datatypes to and from decimal datatypes.                                                                                                    |
|     | Workaround: Convert query datatypes from char to decimal datatypes in the transfer query statement using the SQL CAST function.                                                                                                    |
| -   | Express transfer text datatypes                                                                                                    |
|     | Express transfer does not support the transfer of text datatypes to and from char datatypes.                                                                                                    |
|     | <b>Workaround:</b> Convert query datatypes from text to char datatypes in the transfer query statement using the SQL CAST function.                                                                                                    |

| CR#    | Description                                                                                                    |
|--------|----------------------------------------------------------------------------------------------------|
| -      | (DB2 UDB) Setting WorkArounds2 value for space padding                                                                                                    |
|        | (For DataDirect drivers only) For space padding, you must verify that a special string key, the WorkArounds2=131072 string value, is defined in the Windows Registry. This allows the driver to pad DB2 char for bit data fields with spaces instead of binary zeros. Repeat the process for each DB2 UDB Data Source Name (DSN) that you are going to use with ECDA Option for ODBC. See <i>Add the WorkArounds2 string key to pad DB2 character data</i> in the <i>ECDA Installation Guide for Windows</i> . |
|        | Workaround: None.                                                                                                    |
| -      | CLOB and BLOB datatypes                                                                                                    |
|        | CLOB data is limited to 32K. BLOB datatype is not supported.                                                                                                    |
|        | Workaround: Use DirectConnect for z/OS Option.                                                                                                    |
| -      | (Microsoft SQL Server) NCHAR and NVARCHAR datatype support                                                                                                    |
|        | Microsoft NCHAR and NVARCHAR datatypes are not supported but are translated to the single-byte character set of the operating system. Unicode characters that cannot be mapped are translated to a default character for the operating system.                                                                                                    |
|        | Workaround: None.                                                                                                    |
| -      | Service Pack version                                                                                                    |
|        | If your Microsoft SQL Server 2000 is not at Service Pack 3 or later, set Quote-dIdentifiers=yes for the DSN entry for accessing Microsoft SQL Server.                                                                                                    |
|        | Workaround: None.                                                                                                    |
| 425343 | Read-only cursors fail to return error messages                                                                                                    |
|        | An update of read-only cursors fails to return errors against Microsoft SQL Server 2005.                                                                                                    |
|        | Workaround: None.                                                                                                    |

# **Documentation Changes**

Read about updates, corrections, and clarifications to the documentation released with EDCA.

#### **ECDA Installer Logs Location**

ECDA installation logs are located in different directories.

- ECDA installation log %SYBASE%\log.txt
- DC Wizard installation log
  - %SYBASE%\DCO-15 0\DCW install.log
  - %SYBASE%\DC-15 0\DCW install.log
- Other logs %SYBASE% \logs

#### **ECDA Option for Oracle**

Change in functionality in this version of ECDA Option for Oracle.

ECDA for Oracle no longer ships with Oracle Client libraries. Obtain the Oracle Instant Client libraries from the Oracle Web site at <a href="http://www.oracle.com">http://www.oracle.com</a>.

The Oracle Instant Client libraries do not contain XA functionality; therefore, DirectConnect for Oracle (DCO) no longer supports two-phased commit functionality. When the **two\_phase\_commit** option is set to 1, a message indicates that the feature has been deprecated.

#### **Enterprise Connect Data Access New Features Bulletin**

The New Features Bulletin is not available for ECDA 15.7 release.

#### Packaging Does Not Include SyBooks CD

Enterprise Connect Data Access does not include the SyBooks<sup>TM</sup> CD. To learn more about your product, use the Sybase Getting Started CD and the Sybase Product Documentation Web site.

**Documentation Changes** 

# **Obtaining Help and Additional Information**

Use the Sybase Getting Started CD, Product Documentation site, and online help to learn more about this product release.

- The Getting Started CD (or download) contains release bulletins and installation guides in PDF format, and may contain other documents or updated information.
- Product Documentation at <a href="http://sybooks.sybase.com/">http://sybooks.sybase.com/</a> is an online version of Sybase documentation that you can access using a standard Web browser. You can browse documents online, or download them as PDFs. In addition to product documentation, the Web site also has links to EBFs/Maintenance, Technical Documents, Case Management, Solved Cases, Community Forums/Newsgroups, and other resources.
- Online help in the product, if available.

To read or print PDF documents, you need Adobe Acrobat Reader, which is available as a free download from the *Adobe* Web site.

**Note:** A more recent release bulletin, with critical product or document information added after the product release, may be available from the Product Documentation Web site.

#### **Technical Support**

Get support for SAP® products.

If your organization has purchased a support contract for this product, then one or more of your colleagues is designated as an authorized support contact. If you have any questions, or if you need assistance during the installation process, ask a designated person to contact Technical Support as specified in your contract:

- Sybase Technical Support or the Sybase subsidiary in your area
- SAP Technical Support

Customers with an SAP support contract can obtain support for this product at the SAP support site, *http://service.sap.com/sybase/support*. You can also find information about Sybase support migration at this location (login may be required).

Customers with a Sybase support contract can obtain support for this product at *http://www.sybase.com/support* (login required).

#### **Downloading Product Updates**

Get maintenance releases, support packages and patches, and related information.

#### Obtaining Help and Additional Information

- If you purchased the product directly from Sybase or from an authorized Sybase reseller:
  - a) Go to http://www.sybase.com/support.
  - b) Select **Support > EBFs/Maintenance**.
  - c) If prompted, enter your MySybase user name and password.
  - d) (Optional) Select a filter, a time frame, or both, and click Go.
  - e) Select a product.

Padlock icons indicate that you do not have download authorization for certain EBF/ Maintenance releases because you are not registered as an authorized support contact. If you have not registered, but have valid information provided by your Sybase representative or through your support contract, click **My Account** to add the "Technical Support Contact" role to your MySybase profile.

- f) Click the **Info** icon to display the EBF/Maintenance report, or click the product description to download the software.
- If you ordered your product under an SAP contract:
  - a) Go to http://service.sap.com/swdc and log in if prompted.
  - Select Search for Software Downloads and enter the name of your product. Click Search.

#### **Sybase Product and Component Certifications**

Certification reports verify Sybase product performance on a particular platform.

To find the latest information about certifications:

- For partner product certifications, go to http://www.sybase.com/detail\_list?id=9784
- For platform certifications, go to http://certification.sybase.com/ucr/search.do

#### **Creating a MySybase Profile**

MySybase is a free service that allows you to create a personalized view of Sybase Web pages.

- **1.** Go to http://www.sybase.com/mysybase.
- 2. Click Register Now.

#### **Accessibility Features**

Accessibility ensures access to electronic information for all users, including those with disabilities.

Documentation for Sybase products is available in an HTML version that is designed for accessibility.

Vision impaired users can navigate through the online document with an adaptive technology such as a screen reader, or view it with a screen enlarger.

Sybase HTML documentation has been tested for compliance with accessibility requirements of Section 508 of the U.S Rehabilitation Act. Documents that comply with Section 508 generally also meet non-U.S. accessibility guidelines, such as the World Wide Web Consortium (W3C) guidelines for Web sites.

**Note:** You may need to configure your accessibility tool for optimal use. Some screen readers pronounce text based on its case; for example, they pronounce ALL UPPERCASE TEXT as initials, and MixedCase Text as words. You might find it helpful to configure your tool to announce syntax conventions. Consult the documentation for your tool.

For information about how Sybase supports accessibility, see the Sybase Accessibility site: <a href="http://www.sybase.com/products/accessibility">http://www.sybase.com/products/accessibility</a>. The site includes links to information about Section 508 and W3C standards.

You may find additional information about accessibility features in the product documentation.

Obtaining Help and Additional Information